**Sistema de Información de Productos Petrolíferos** 

**PROCEDIMIENTO GENERAL DE INTRODUCCIÓN DE DATOS Y ENVÍO DE LA INFORMACIÓN** 

# **ÍNDICE**

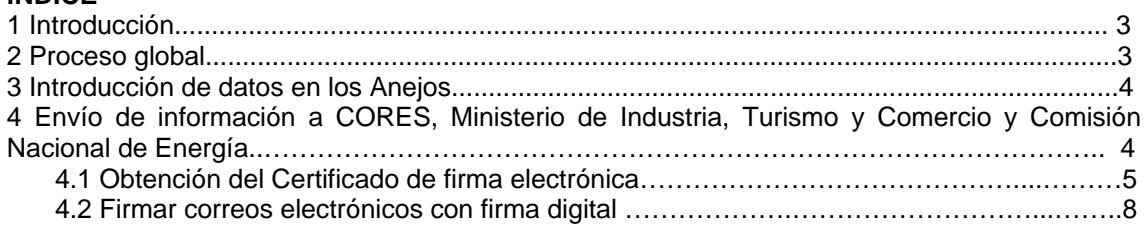

#### **1 Introducción**

El presente documento describe el procedimiento general de introducción y envío de información de los Anejos de Productos Petrolíferos, de acuerdo con lo establecido en la Resolución de 29 de mayo de 2007, de la Dirección General de Política Energética y Minas, por la que se aprueban los nuevos formularios oficiales para la remisión de información a la Dirección General de Política Energética y Minas, a la Corporación de Reservas Estratégicas de Productos Petrolíferos y a la Comisión Nacional de Energía.

Es intención de los Organismos receptores fomentar la utilización progresiva de formatos electrónicos para la cumplimentación y envío de la información recogida en los Anejos oficiales, con el objetivo de garantizar la fiabilidad y seguridad de la información facilitada por los sujetos obligados a la remisión de los mismos.

En este sentido, para la introducción de la información se ha elaborado un fichero en formato Excel de todos los Anejos establecidos en la resolución anteriormente citada. En lo que se refiere al envío de la información en formato electrónico, se recomienda el empleo de certificados de seguridad para la firma digital de la información recogida en los Anejos.

Para ello, la herramienta de correo de cada uno de los sujetos obligados a la remisión de los mismos, ha de estar configurado para el envío de correo firmado con un certificado digital.

Este certificado puede ser obtenido a través de diversas entidades, que pueden ser consultadas en la página web del Ministerio de Industria Turismo y Comercio (http://www.mtiyc.es).

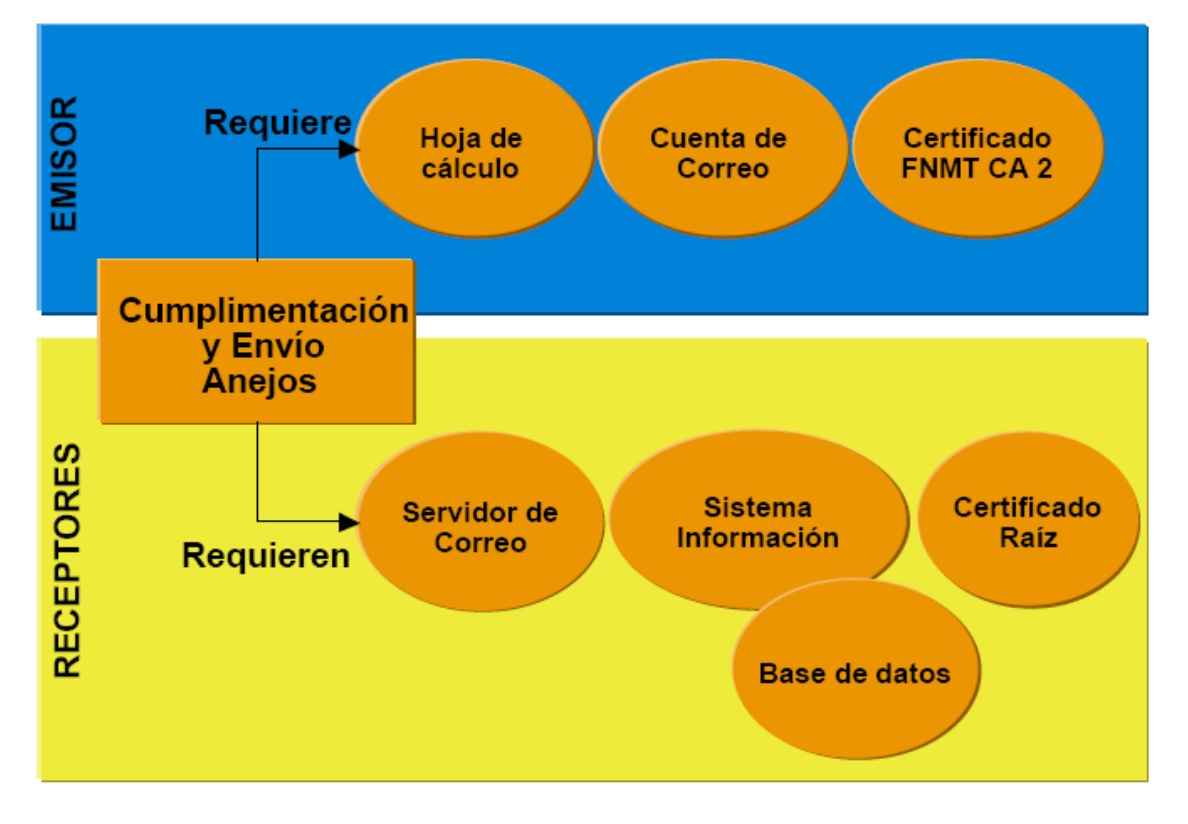

# **2 Proceso global**

Tal y como se ha definido el proceso, se identifican dos partes:

#### 1. *Introducción de datos en los Anejos.* Cada sujeto obligado a la remisión de los

Anejos, deberá rellenar los formatos de los mismos proporcionados en las páginas web de cada uno de los tres Organismos mencionados, siguiendo las reglas generales planteadas en el apartado Introducción de datos en los Anejos de este documento, y apoyándose en el contenido del documento *"Procedimiento General de cumplimentación de los Anejos"*.

2. *Envío de la información.* Una vez introducida la información en los formularios que componen los Anejos de Productos Petrolíferos, cada sujeto obligado deberá enviar los mismos para su posterior tratamiento tal y como se establece en el apartado 4 de este documento.

3. *Acuse de recepción*: Los sujetos obligados a la remisión de los Anejos deberán tener constancia fehaciente de la recepción de los mismos por el Ministerio de Industria, Turismo y Comercio, la Corporación de Reservas Estratégicas de Productos petrolíferos y la Comisión Nacional de Energía.

#### **3 Introducción de datos en los Anejos**

Los Anejos deberán ser cumplimentados siguiendo las instrucciones generales detalladas en el documento *"Procedimiento general de cumplimentación de los Anejos"*.

#### **4 Envío de información a la Corporación de Reservas Estratégicas de productos petrolíferos, Ministerio de Industria, Turismo y Comercio y Comisión Nacional de Energía.**

Los sujetos obligados a la remisión de los formularios Excel de los Anejos de Productos Petrolíferos, y en virtud de lo establecido en el apartado octavo de la citada Resolución, deberán realizar el envío de la información por los siguientes métodos que se explican a continuación, para el cumplimiento de la obligación que dicha norma establece:

a. A través del formulario web del Ministerio de Industria. En la página:

http://www.mityc.es/es-ES/Servicios/OficinaVirtual/Procedimientos/SecretariaEnergia/AlmacenajePT/

El envío de información a la Dirección General de Política Energética y Minas se realizara a través del formulario habilitado a tal efecto. En este formulario permitirá adjuntar los ficheros con los formatos establecidos por la Resolución de 29 de mayo de 2007, de la Dirección General de Política Energética y Minas, por la que se aprueban los nuevos formularios oficiales para la remisión de información a la Dirección General de Política Energética y Minas, a la Comisión Nacional de Energía y a la Corporación de Reservas Estratégicas de Productos Petrolíferos.

El envío de los formularios solo podrá realizarse por usuarios autorizados y que además dispongan de un certificado reconocido, según lo dispuesto en la Ley 59/2003, de 19 de diciembre, de firma electrónica. Dichos certificados deberán ser conformes con la recomendación de la UIT X.509 versión 3 o superior, de acuerdo con el apartado séptimo de la Orden CTE/2500/2003, de 2 de septiembre.

Para poder realizar dichos envíos será necesario darse de alta en el formulario de alta de operadores, que deberá ser también firmado electrónicamente. En dicho formulario de alta se deberá indicar el representante autorizado por parte de las distintas empresas para realizar los envíos periódicos de información.

# Acceso al procedimiento de remisión de información

Solamente podrán acceder a la aplicación los usuarios registrados previamente a través del formulario de alta. Para acceder al procedimiento que permite el envío de los formularios será necesario disponer de un certificado reconocido y se deben seguir los siguientes pasos:

- Cumplimentar el formulario para la fecha de envío y anexar los ficheros con los documentos con los formatos establecidos en la resolución.
- Firmar el envío electrónicamente, una vez anexados los ficheros.

b. *Por correo electrónico firmado (envío a CORES y a la CNE)*. Se enviará únicamente una copia de los formularios de los Anejos incorporándolos en un correo a las direcciones **anejospetroleo@cores.es** y **dpetroleor@cne.es** , identificando en el "Asunto" del mensaje la siguiente información:

El campo **Asunto** estará formado por tres o cuatro grupos de cadenas de caracteres separados por ";" y sin espacios en blanco entre los grupos, que identificaran al anejo, quedando con la siquiente estructura:

- Sin comentario: {grupo caracteres 1};{grupo caracteres 2};{grupo caracteres 3}
- Con comentario: {grupo caracteres 1};{grupo caracteres 2};{grupo caracteres 3} ;{grupo caracteres 4}
	- **Grupo 1.** Los 6 primeros caracteres serían el identificativo del tipo de correo, en este caso indicaríamos que se trata de un anejo de petróleo de la siguiente manera ANJPPT
	- **Grupo 2**. Los 6 Siguientes serían la fecha con la siguiente nomenclatura yyyymm, por ejemplo, representándose el uno de enero del 2007 como 200701
	- **Grupo 3.** El último grupo de caracteres sería el nombre de la entidad que manda el anejo.
	- **Grupo 4.** Opcionalmente se podría añadir un cuarto grupo que sería un texto libre que podría añadir el remitente si así lo considerara oportuno (anejo 3a únicamente, rectificación, etc.)

Por tanto si una empresa llamada "sujeto obligado" quisiera enviar un correo con los anejos de octubre del 2007, el asunto debería se tener el siguiente formato:

#### **Asunto:** ANJPPT;200710;sujeto obligado

Si la misma empresa quisiera además añadir algún tipo de comentario en el asunto el formato sería:

**Asunto:** ANJPPT;200710;sujeto obligado;rectificación anejo 3a

# **4.1 Obtención del Certificado de firma electrónica**

Para enviar la información a través del correo electrónico será necesaria la obtención del Certificado de Seguridad Clase 2 CA por parte del sujeto obligado.

En la página web del Ministerio de Industria, Turismo y Comercio (http://www.mtiyc.es), en la Sección "*Sociedad de la Información*" – *"Firma Electrónica*"- "*Prestadores de Servicios de Certificación*" se puede encontrar una relación de las empresas a través de las que se puede obtener el certificado de firma digital. Los pasos que hay que seguir son los siguientes:

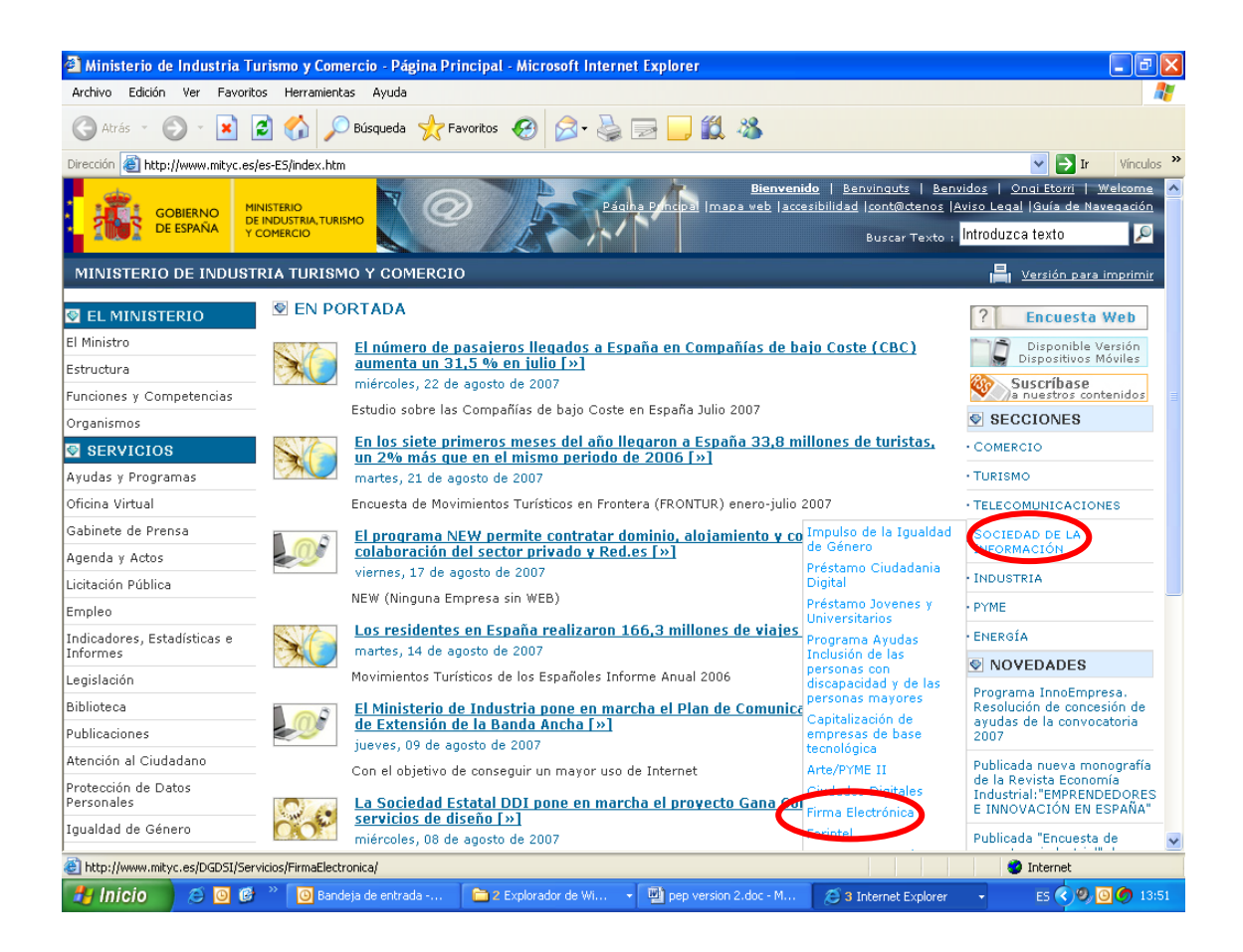

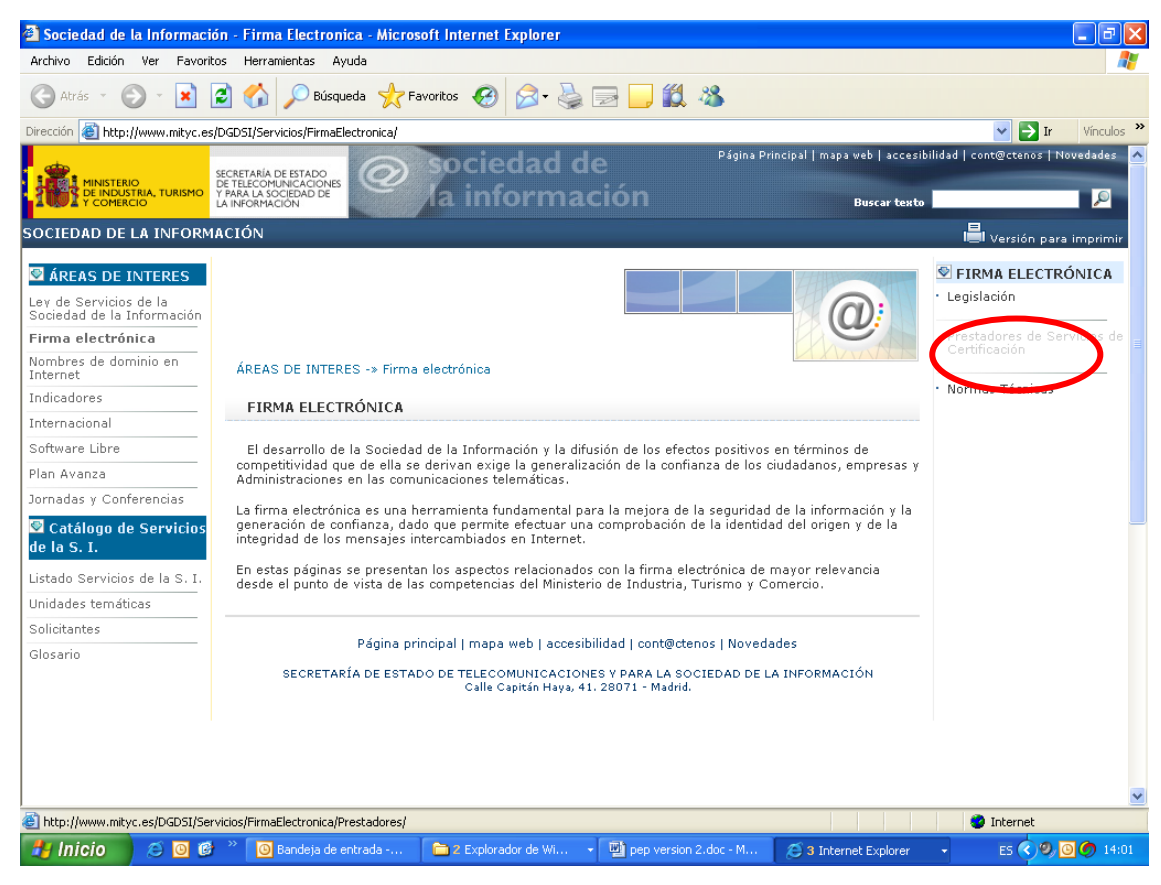

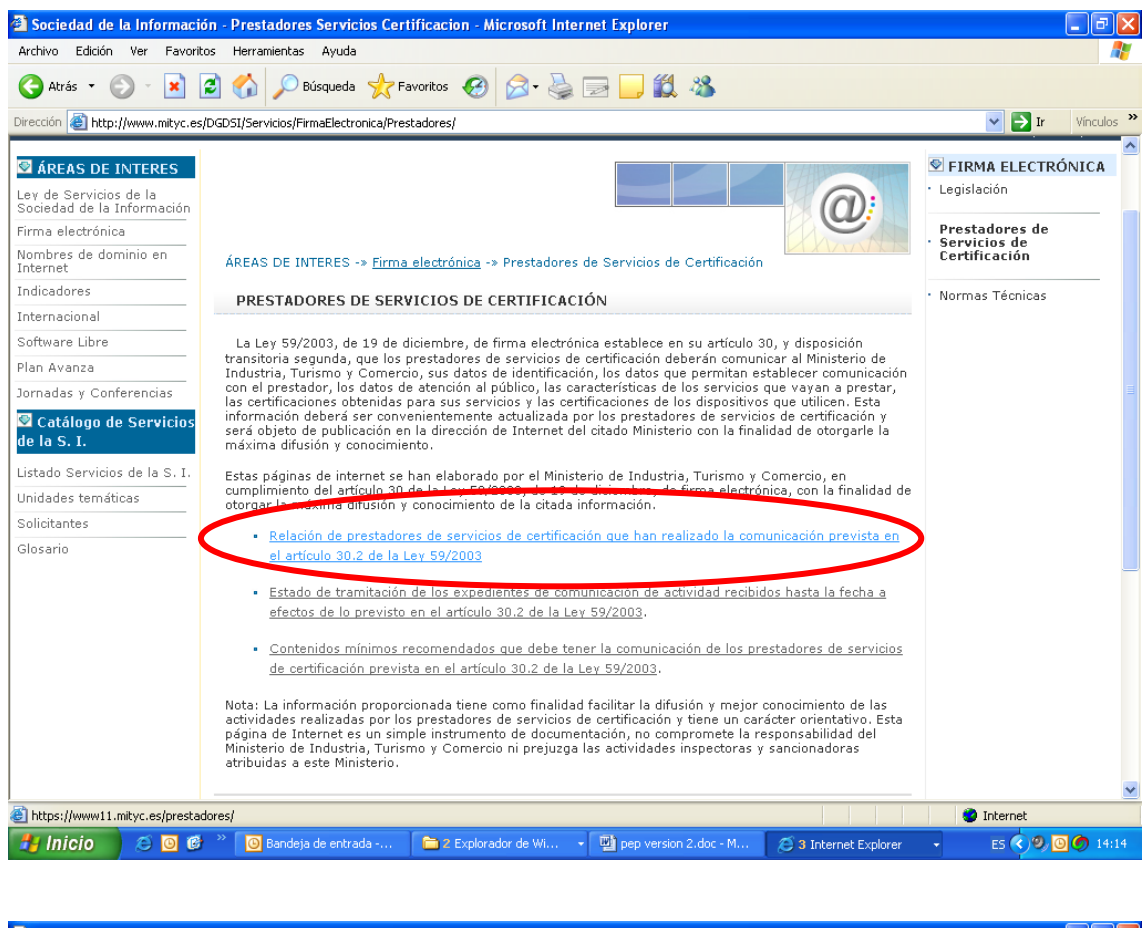

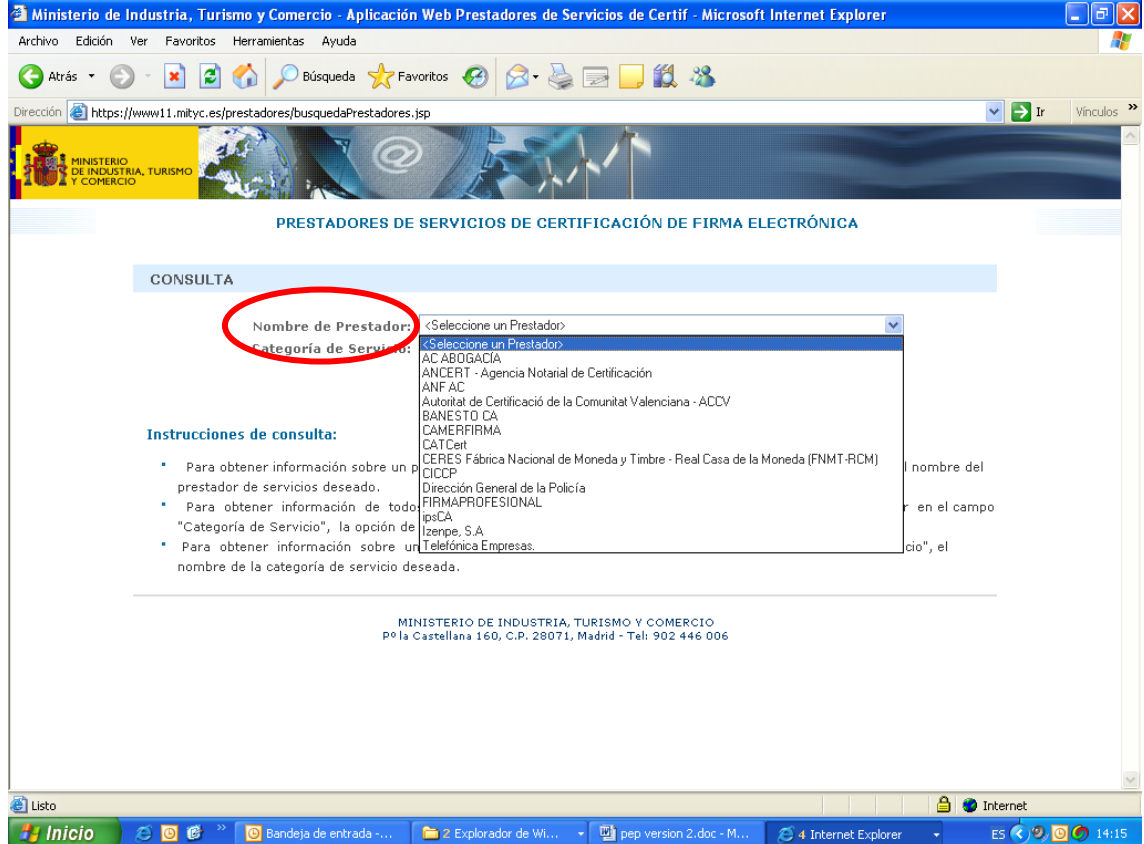

Si el certificado no tiene ninguna dirección de correo asociada, no se podrá usar para firmar correos electrónicos seguros.

# **4.2 Firmar correos electrónicos con firma digital**

Con la utilización del Certificado de Seguridad en el envío de la información no será necesario enviar una copia en papel. Con la firma digital existe la garantía de identificación del emisor.

A modo de ejemplo, a continuación se indican los pasos para habilitar la firma digital en el envío de correos con el programa Microsoft Outlook.

Para enviar correos electrónicos seguros (firmados mediante certificado electrónico) desde el Outlook, es necesario que la dirección asociada al certificado sea la misma que la dirección de correo desde la cual vaya a ser enviado el correo firmado.

Para ello, habría que ir al menú *Herramientas/Opciones* y a la pestaña *Seguridad.* En esta pestaña, habría que marcar la segunda opción del apartado *Correo electrónico cifrado*: *Agregar firma digital a los mensajes salientes*.

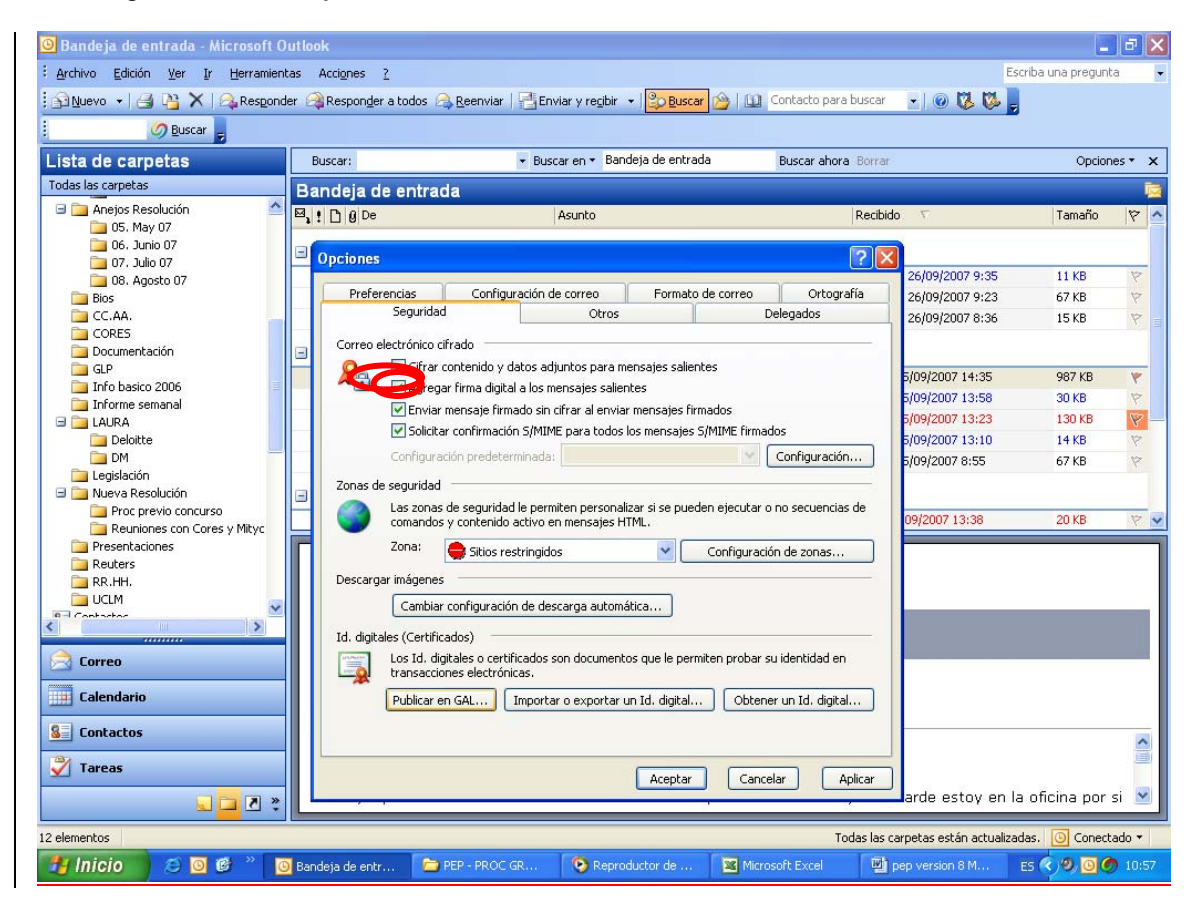

A continuación se indica un vínculo a la página web de la Fábrica Nacional de Moneda y Timbre (FNMT), en donde se explican dudas sobre la firma electrónica:

**http://soporte.cert.fnmt.es/display/2/index.asp?c=&cpc=&cid=&cat=&catURL=&r=0,37713 26**